## 12. fejezet

# Jelalakvizsgálat oszcilloszkóppal

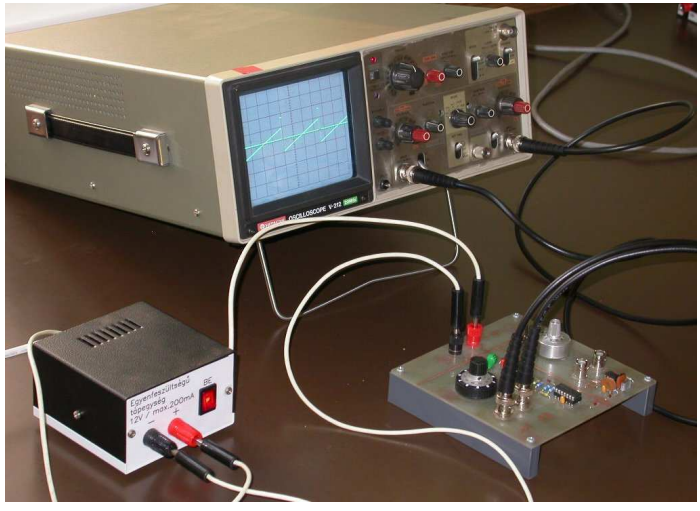

*Fu˝ részjel és impulzusjel megjelenítése oszcilloszkóppal*

Az oszcilloszkópok feszültség vagy bármilyen feszültséggé átalakítható mennyiség időbeli változásának vizsgálatára alkalmas mérőműszerek. Képernyőjükön a vizsgált feszültség értékének a függőleges irányú kitérés felel meg, míg az időtengely menti változást a vízszintes kitérés képviseli. A jelalak kirajzolásával az oszcilloszkópok a feszültségmérőknél részletesebb információt képesek nyújtani a vizsgált periodikus jelről, hiszen annak nemcsak az amplitúdóját tudják megjeleníteni, hanem a teljes időfüggését.

## 12.1. Szerkezeti egységek

Az oszcilloszkóp főbb egységei (12.1. ábra):

- a katódsugárcső és az azt kiszolgáló áramkörök;
- függőleges erősítők, feladatuk a vizsgált jelek megfelelő erősítése;
- eltérítő generátor, amely a vízszintes eltérítésről gondoskodik;
- indító áramkör, mely a megfelelő szinkronizációt végzi.

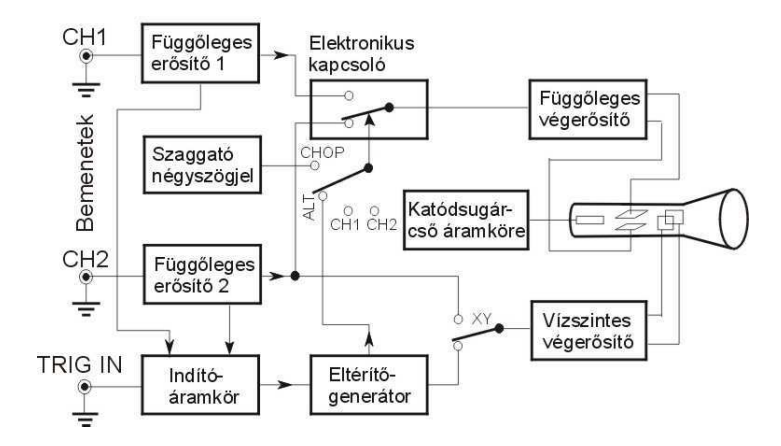

12.1. ábra. Az oszcilloszkóp blokkvázlata

## 12.1.1. A katódsugárcső

Az oszcilloszkóp megjelenítő egysége – a televízióhoz hasonlóan – az elektronsugárcső (katódsugárcső), míg ugyanezt a televízió esetében képcsőnek nevezzük. Lényeges különbség a két kijelző egység között, hogy az oszcilloszkóp eltérítése szinte kivétel nélkül elektromos, míg a tv-képcső mágneses eltérítésű.

A katódsugárcső fölépítésének vázlatát a 12.2. ábrán láthatjuk. A katódsugárcső izzókatódja elektronnyalábot hoz létre, és azt egy olyan ernyőre fókuszálja, melynek bevonata a becsapódó elektronok hatására fényt bocsát ki. Az elektronnyaláb két eltérítő lemezpár között halad át; ha a lemezpárokra feszültséget adunk, az elektromos tér eltéríti az elektronokat, így a képernyőn máshol jelenik meg képpont. A vízszintes eltérítő lemezpárra adott feszültség értelemszerűen a képpont vízszintes helyzetét, a függőleges lemezpárra adott feszültség pedig a függőleges helyzetet szabja meg.

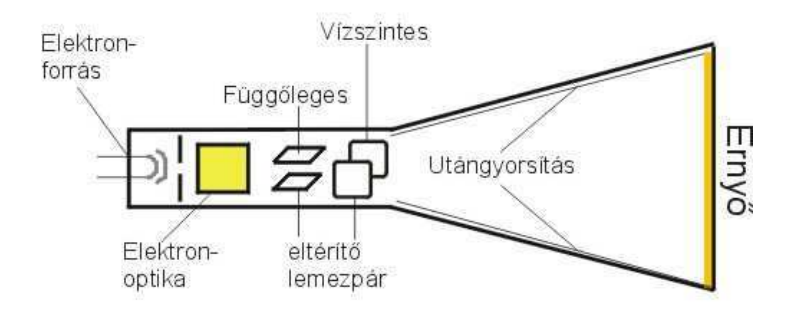

12.2. ábra. A katódsugárcső

A képalkotás alapelvét a következőképpen érthetjük meg: ha egyik lemezpárra sem adunk feszültséget, akkor megfelelő fókuszálás esetén egy képpontot látunk az ernyőn. Ha a vízszintes elérítő lemezekre most az idővel egyenesen arányosan növekvő feszültséget adunk, akkor a képpont vízszintes irányban az idővel összhangban mozog, pontosabban, mivel az ernyő még egy ideig világít azután is, hogy az elektronsugár továbbment, pont helyett egy vízszintes vonalat látunk. Ha eközben a függőleges lemezpárra ráadjuk az általunk vizsgálni kívánt jelet, akkor összességében a vizsgálandó jel időfüggése jelenik meg az ernyőn, hiszen a képpont vízszintes koordinátája az idővel, a függőleges koordináta pedig a vizsgált jel adott időpontban fölvett értékével arányos.

#### 12.1. SZERKEZETI EGYSÉGEK 55

## 12.1.2. A függőleges erősítő

A függőleges erősítőrendszer szabja meg, hogy a bemenetre adott feszültség mekkora kitérésnek felel meg az oszcilloszkóp képernyőjén. Ezt rendszerint egy **Volts/div** föliratú kapcsolóval állíthatjuk. Ha ez például az 5 jelzésű állásban van, az azt jelenti, hogy a bemenetre adott 5 V amplitúdójú feszültségnek egy osztás felel meg a képernyőn.

A kapcsoló mellett, vagy a kapcsoló tengelyében általában egy szabályozó potenciométer is található, amellyel az érzékenység folyamatosan állítható (VARIABLE). A potenciométer egyik szélső helyzetét CAL jelzéssel különböztetik meg; *csak ebben az állásban tekinthet ˝o hitelesnek a* Volts/div *kapcsolóval beállított érzékenység.*

Az oszcilloszkóp bemenetének közelében találunk egy háromállású kapcsolót (DC | GND | AC), amellyel azt szabhatjuk meg, hogy a bemeneti jel hogyan jut az erősítőrendszerbe:

- DC állásban bemeneti csatlakozóra vezetett jelek változás nélkül kerülnek a függőleges erősítő bemenetére. *Figyelem: ez nem azt jelenti, hogy ez az állás egyenfeszültségu˝ jelek vizsgálatára használatos! A* DC *jelölés arra utal, hogy ha van a jelnek egyenfeszültségu˝ (DC) összetevo˝je, az is változtatás nélkül bekerül az eros˝ ít ˝obe.*
- GND állásban a függőleges erősítő bemenete földpotenciálra kerül, azaz az elektronsugarat nem térítjük el függőlegesen. Ezt az állást a referenciaszint beállítására használjuk.
- AC állásban a mérendő jel egyenfeszültségű összetevőjét leválasztjuk, így csak a váltakozó feszültségű összetevő kerül az erősítőre. Olyan jelek vizsgálatakor hasznos, amelyeknél kis változás adódik hozzá egy nagy egyenszinthez. Az erősítés növelése nem megoldás ilyenkor, hiszen az az egyenszinthez tartozó eltérítést is megnöveli, így "kilóghat" a kép a képernyőről. Ha viszont az egyenszintet levágjuk, az erősítő már csak a változást fogja kierősíteni. *Figyelem: ez nem azt jelenti, hogy ez az állás váltakozó feszültségu˝ jelek vizsgálatára használatos! Az* AC *jelölés arra utal, hogy a jelnek csak a váltakozó feszültségu˝ (AC) összetevo˝je kerül az eros˝ ít ˝obe. Mivel az egyenfeszültség leválasztását végzo˝ áramkör óhatatlanul módosítja a jelek alakját is, ezért ezt az állást csak akkor használjuk, ha tényleg szükség van rá!*

Nemcsak az erősítés és a csatolás módja szabályozható, hanem az is, hogy hol legyen az a referenciaszint a képernyőn, ami a bemenetre adott OV feszültségnek felel meg. Az ezt beállító potenciométer fölirata rendszerint **Position**. Ezzel a gombbal függőleges irányban tudjuk mozgatni a képernyőn megjelenő jelalakot.

A gyakorlaton használt oszcilloszkóp úgynevezett *kétcsatornás oszcilloszkóp*, azaz két jel egyidejű vizsgálatára alkalmas. Ennek megfelelően két bemenete van (jelölésük rendszerint **CH1** és **CH2**), mindkettőhöz külön Volts/div és DC | GND | AC kapcsolókkal.

#### 12.1.3. A vízszintes eltérítőrendszer

A vízszintes eltérítőrendszer feladata, hogy a görbét rajzoló képpontot vízszintesen az idővel arányosan mozgassa. Az oszcilloszkóp leggyakrabban használt üzemmódjában a vizsgált jelek időbeli lefutását vizsgáljuk. Ebben az esetben az elektronsugár vízszintes *(X)* irányú eltérítésére időben lineárisan változó feszültséget, ún. fűrészfeszültséget használunk (12.3. ábra). A fűrészjelet, amelynek fölfutási szakaszának időtartama határozza meg az oszcilloszkópernyőn látható jelrészlet időtartamát, a vízszintes eltérítőrendszerhez tartozó fűrészjel-generátor állítja elő.

A fűrészjelen három tartományt különböztetünk meg, az ún. fölfutást, a visszafutást és a kivárást. A fölfutási szakasz az idővel arányos kitérítést, a kivárási idő az áramköri elemek nyugalmi helyzetbe történő visszaállását, a visszafutás pedig a fűrészjel alaphelyzetből történő indulását biztosítja. Mivel állóképet szeretnénk kapni a képernyőn, ezért a fűrészjel ezen szakaszai periodikusan ismétlődnek: a fölfutási szakasz alatt a jel balról jobbra kirajzolódik a képernyőn, a visszafutási szakasz visszaviszi a sugarat a képernyő bal szélére, és a kivárás letelte után az egész elölről kezdődik. A fűrészjel-generátor vezérli a kivilágító jelkeltőt is, amely az elektronsugarat a visszafutás és a kivárás ideje alatt kioltja, így a visszafutás nem zavarja meg a képalkotást.

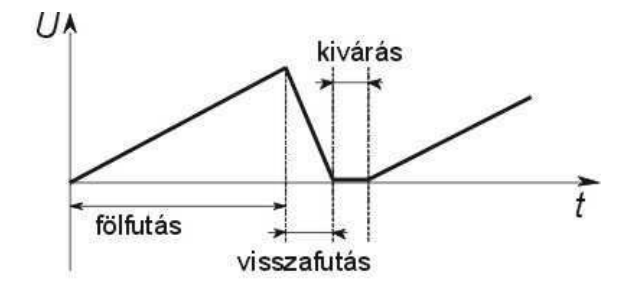

12.3. ábra. A fűrészjel alakja

Az eltérítési idő, amely az eltérítő fűrészjel lineárisan fölfutó élének idejével azonos, az oszcilloszkóp előlapján lévő forgókapcsolóval változtatható. Ezzel az idő/osztás (Time/div) értékben kalibrált kapcsolóval választhatjuk ki a vizsgálandó jelnek legjobban megfelelő eltérítési sebességet. Ha a kapcsoló például az 1 ms állásban van, a képernyőn 1 vízszintes osztás 1 ms időtartamnak felel meg. Az idő/osztás kapcsoló mellett ez az egység is rendelkezik az eltérítési sebességet folyamatosan szabályozó (VARIABLE), valamint az elektronsugár vízszintes pozicionálását biztosító potenciométerekkel, amelyek funkciója hasonló a 12.1.2. pontban leírtakéhoz.

A kétcsatornás oszcilloszkópok képesek a két bemeneti jelet egyidejűleg fölrajzolni a képernyőjükre. Ezt vagy úgy érik el, hogy két külön elektronsugarat használnak *(kétsugaras oszcilloszkópok),* vagy úgy, hogy egyetlen elektronsugarat térítenek el fölváltva az egyik, majd a másik bemeneti jelnek megfelelően. A gyakorlaton használt típusok ez utóbbi csoportba tartoznak. A két jel egyidejű megjelenítésére ezeknél két üzemmód közül választhatunk: vagy nagyfrekvenciával váltakozva hol az egyik, hol a másik jelből rajzolunk ki egy-egy rövid jelrészletet (*chopped* üzemmód – Chop), vagy pedig végig kirajzolunk egy teljes periódust az egyik jelből, aztán egy teljes periódust a másikból (*alternate* üzemmód – **Alt**). A Chop üzemmód főként kis eltérítési sebességnél célszerű, míg az Alt gyorsabb eltérítésnél használatos.

## 12.1.4. Szinkronizáció

Tekintettel arra, hogy az elektronsugár által keltett fény csak rövid ideig áll fönn, és a vizsgálandó jelek (feszültségek) igen gyorsan változnak, hogy jól láthassuk őket, szükséges a periodikus jeleket újból és újból fölrajzoltatni. Ha ezek az egymás után fölrajzolt jelek nem "fedik egymást", a képernyőn jobbra vagy balra futó képet láthatunk, ami az ábrát kiértékelhetetlenné teszi. *Tehát arra van szükség, hogy az idoe˝ ltérít ˝o f ˝urészjel a vizsgálandó jelnek mindig ugyanabban a pillanatában induljon.* Ez a szinkronizálás az *indító-,* vagy más néven a *triggeráramkör* feladata.

Az indítóáramkör szolgáltatja azokat az impulzusokat, amelyek hatására vége szakad a kivárásnak, és elindul a vízszintes eltérítő rendszer fűrészjelének fölfutási szakasza. Az impulzusok akkor keletkeznek, amikor a vizsgált jel meghalad egy adott feszültségszintet (*indítási-* vagy *triggerszint*). Ilyen módon biztosítható, hogy a vízszintes eltérítés mindig a vizsgált jel ugyanazon részéről induljon. Hogy melyik részéről, azt a fölhasználó az indítási szint beállítására szolgáló potenciométerrel szabályozhatja. A szinkronizációs áramkör azt is képes megkülönböztetni, hogy a vizsgált jel növekedés vagy csökkenés közben lépte-e át az indítási szintet, így azt is megadhatjuk, hogy az indítás a vizsgált jel fölfutó, avagy lefutó éléről történjen-e. E két lehetőség közti különbséget a 12.4. ábra szemlélteti.

Az indítójel különböző forrásokból származhat. Belső indításnál (INT TRIG) az indítójel magából a vizsgálandó jelből származik. Külső indítást (EXT TRIG) akkor használunk, ha van olyan külső indítójel, amely kijelöli a vizsgálni kívánt szakasz kezdetét. Hálózati indításnál (LINE TRIG) az indítójel a hálózati 50 Hz-es váltakozófeszültségből keletkezik.

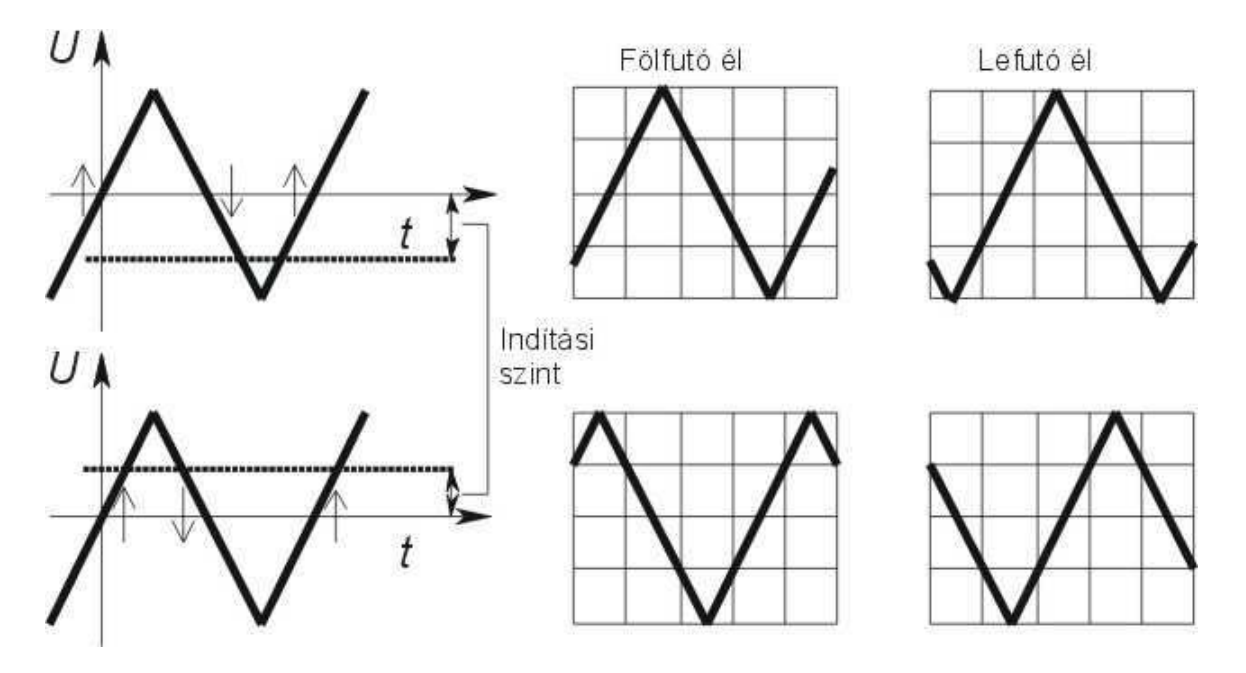

12.4. ábra. Indítási módok

## 12.2. A mérés menete

A gyakorlathoz két áramkört használunk: egy fűrészjel-generátort és egy integráló áramkört. E kettő ugyanazon az áramköri panelen kapott helyet, amelyet a 12.5. ábra bal oldalán láthatunk. A panel bal oldali, az ábrán A jelzésű részén a fűrészjel-generátort, a jobb oldali, az ábrán B jelzést viselő részen az integráló áramkört találjuk. A két áramkör ugyanabból a forrásból veszi a tápfeszültséget, ezt a T jelzésű hüvelypárra kell kötni, ügyelve a föltüntetett polaritásra.

## 12.2.1. A fűrészjel-generátor

A fűrészjel-generátor két műveleti erősítő segítségével van megvalósítva. Az első műveleti erősítő kimenetén (az ábrán az 1 jelzésű csatlakozó) fűrészjelet, a másodikén négyszögjelet figyelhetünk meg. A jelek frekvenciája a P1 potenciométerrel folytonosan szabályozható.

## 12.2.2. Az integráló áramkör

Az integráló áramkör egy ellenállásból és egy kondenzátorból áll; kimeneti jelének a kondenzátoron mérhető feszültséget tekintjük. Az áramkör elvi rajza a 12.5. ábra jobb oldalán látható.

A kondenzátor föltöltődéséhez, illetve kisüléséhez bizonyos idő szükséges, ezért az integráló áramkör nem képes tetszőlegesen gyors változásokat követni. Ennek következtében a kimeneten más alakú és amplitúdójú jelet kapunk, mint amit a bemenetre kötöttünk. Az amplitúdó és a jelalak megváltozása a jel frekvenciájától és az integráló kört alkotó ellenállás és kapacitás nagyságától függ.

A gyakorlaton a panel jobb oldalán megvalósított integráló áramkört használjuk. A bemenet magán a panelen van bekötve az integráló körbe, de a 3 jelzésű csatlakozón hozzáférhető és oszcilloszkóppal megfigyelhető. A kimenet a 4-es csatlakozón érhető el. A P2 jelzésű potenciométer az integráló áramkör ellenállásának értékét szabályozza folyamatosan, míg a  $K$  kapcsolóval két kondenzátor, egy 100 nF-os és egy 1 <sup>µ</sup>F-os közül választhatunk.

Az integráló áramkör a rugalmas falú csövekben végbemenő lüktető áramlás elektromos modelliének is tekinthető. Ugyanúgy, mint ahogyan a véredények rugalmas fala rugalmas energia formájában tárolja

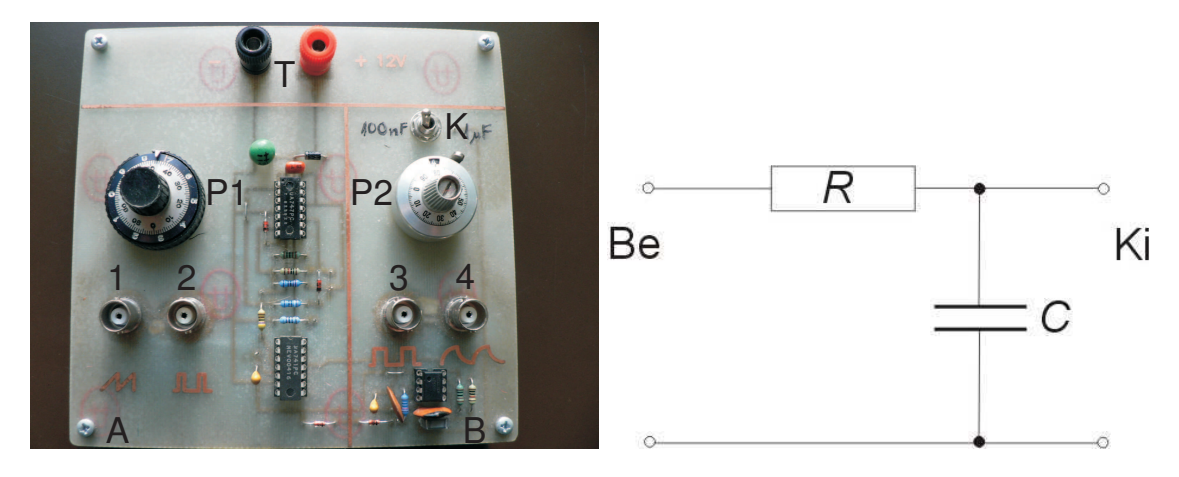

12.5. ábra. A méréshez használt panel (jelgenerátor és integráló áramkör). Balra: az integráló áramkör elvi rajza

a szív összehúzódásakor a vérnek átadott energia egy részét, majd az összehúzódások közötti nyomásminimumok idején az áramlás fenntartására fordítja azt, az integráló áramkör kondenzátora is tárolja a feszültségimpulzusok alatt általa felvett töltést, és fenntartja azzal a kimenő feszültségszintet, ill. a fogyasztó áramát a feszültségminimumok alatt is.

#### 12.2.3. A fölfutási idő mérése

Fölfutási időnek azt az időtartamot nevezzük, amely alatt a jel teljes amplitúdójának 10%-áról 90%-ára fölfut. A definíció azért ilyen, mert ezt egyszerű mérni: a legtöbb oszcilloszkóp képernyőjén föltüntetik a 10, 90 és 100%-hoz tartozó vonalakat.

A mérés a következőképpen zajlik: a függőleges erősítést kalibrálatlan, folyamatos szabályzási módba kapcsoljuk (lásd 12.1.2. rész), és úgy nyújtjuk, illetve pozicionáljuk, hogy legalsó pontja a 0% jelzésű, míg a legfölső pontja a 100% jelzésű vonalon legyen. Ezután vízszintesen úgy toljuk el a jelet, hogy a megvastagított függőleges vonalat abban a pontban metssze, ahol a 10% jelzésű vonal. Ekkor a fölső, 90% jelzésű vonalon közvetlenül leolvasható a fölfutási idő mint a megvastagított függőleges vonaltól vett távolság.

Belátható, hogy ha az integráló áramkör bemenetére négyszögjelet adunk, a kimenő jel  $t_f$  fölfutási ideje a következő összefüggéssel adható meg:

$$
t_{\rm f} \approx 2,2RC,\tag{12.1}
$$

ahol R az ellenállás, C pedig a kondenzátor kapacitása.

## 12.3. Feladatok

- 1. Vizsgálja meg oszcilloszkópon a fűrészjel-generátor két műveleti erősítőjének kimenetén mérhető jeleket egyidejűleg, az oszcilloszkóp kétcsatornás üzemmódjában! Rajzolja föl a jelalakokat úgy, hogy az idő és a feszültség hitelesen szerepeljen a tengelyeken!
- 2. Határozza meg a fűrészjel frekvenciáját a P1 potenciométer állásának függvényében 100 skálarészenként, 1000 skálarészig! Rajzolja föl e függvény képét! Az oszcilloszkópot e mérés alatt célszerű a fűrészjel lefutó éléről triggerelni, mert ez a mérés során nem változik. A periódusidőt a jel ilyen szempontból legjobban definiált pontján határozza meg, azaz két egymást követő lefutás között – ott, ahol a jel a legmeredekebb. A legpontosabb mérés annál az időalapnál végezhető el, amelyik a jel egy periódusát a képernyő majdnem teljes szélességére széthúzza.

#### 12.3. FELADATOK 59

- 3. Az integráló áramkörbe a **K** kapcsolóval kösse be a 0,1 µF-os kondenzátort! Mérje meg, hogyan függ az integráló kör kimenő jelének fölfutási ideje a potenciométer állásától! A potenciométer értékállítójának 300 skálarészes értékéig növelje az integráló áramkörbe kötött ellenállást 30 skálarészenként, és ábrázolja a fölfutási időt az ellenállás függvényében! A potenciométer  $10 \text{ k}\Omega$ -os, 1000 skálarészre osztott skálája lineáris, ezért 1 skálarésznek 10  $\Omega$  felel meg. A görbe alapján, az (12.1) képlet felhasználásával határozza meg a kondenzátor pontos kapacitását!
- 4. Az integráló áramkörbe most az 1 <sup>µ</sup>F-os kondenzátort kösse be! Határozza meg, hogyan változik az integráló áramkör kimenő jelében a váltóáramú komponens csúcstól csúcsig mért amplitúdója a potenciométer állásának függvényében! A potenciométer értékállítójának 0-tól 1000 skálarészes értékéig növelje az áramkörbe kötött ellenállást 100 skálarészenként!

Az oszcilloszkópot e mérés alatt célszerű a négyszögjel-generátor kimenetéről, kívülről triggerelni, mert az egyre kisebb amplitúdójú jel nem jó triggerforrás.

Ábrázolja az amplitúdót az  $RC$  időállandó függvényében! Milyen következtetéseket tud levonni tapasztalataiból a rugalmas falú csövekben végbemenő lüktető áramlásra vonatkozóan?

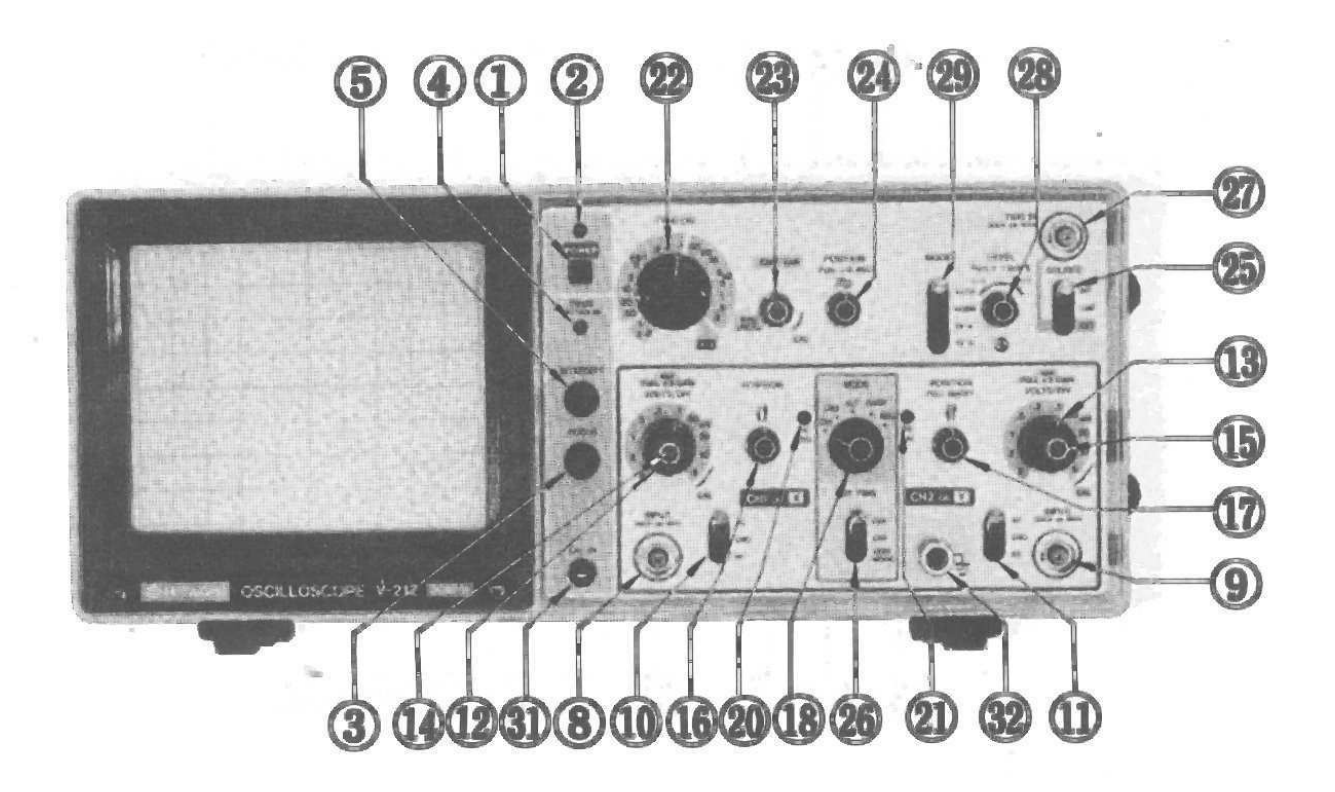

## Függelék: a Hitachi V-212 típusú katódsugár-oszcilloszkóp

Az oszcilloszkóp főbb kezelőszerveit az alábbiakban ismertetjük.

- POWER (1): hálózati kapcsoló.
- FOCUS (3): miután az INTENSITY (5) potenciométerrel beállítottuk a megfelelő fényerőt, a FOCUS (3) gombbal a képernyőn megjelenő rajzolat élessége állítható.
- INPUT (8) és INPUT (9): a függőleges erősítők BNC-csatlakozóval ellátott bemenetei; a INPUT (8) bemenet egyúttal az elektronsugár külső jellel történő x irányú eltérítését is szolgálja, ha a **TIME/DIV** (22) kapcsolót az X-Y jelzésű üzemmódba kapcsoljuk.
- VOLTS/DIV (12, 13): ezekkel a fokozatkapcsolókkal az egyes bemenetekre vitt jel feszültségének hiteles mérési tartományát állíthatjuk be a kapcsolók tengelyében elhelyezkedő szabályozó gombok (14, 15) jobb szélső CAL állásában.
- (14, 15): ezek a szabályozó gombok az előző pontban (12, 13) említett mérési tartomány folyamatos (de nem hiteles) beállítására szolgálnak. Ha ezek a gombok kihúzott állapotban vannak, akkor a megfelelő csatornán a függőleges eltérítés a VOLTS/DIV (12, 13) kapcsolóval beállított érték ötszörösére növekszik – ezzel érhető el a maximális 1 mV/osztás érzékenység.
- POSITION (16, 17): az oszcilloszkóp ernyőjén látható kép függőleges pozicionálására szolgáló gombok.
- POSITION (17): ha ez a gomb kihúzott állapotban van, akkor az INPUT (9) bemenetre adott jel polaritása a képernyőn ellenkezőjére változik.
- AC-GND-DC (10, 11): a bemeneti csatolás módjának választókapcsolói; AC állásban a jel egyenáramú komponense nem jut az eltérítő erősítőbe; GND állásban a függőleges eltérítő erősítő bemenete földelt állapotba kerül; DC állásban a jel közvetlenül jut az eltérítő erősítőbe.
- MODE (18): üzemmód-kiválasztó kapcsoló:
	- CHl: csak az elso˝ csatorna jele jut az ernyo˝re;
	- CH2: csak a második csatorna jele jut az ernyo˝re;
	- ALT: a két csatorna jele felváltva jut az ernyo˝re (általában rövid eltérítési ido˝k esetén használatos);
	- CHOP: a két csatorna jele kb. 250 kHz szaggatási frekvenciával jut az ernyo˝re (általában hoszszabb eltérítési idők alkalmazása esetén használatos);
	- ADD: az elso˝ és második csatorna jelének algebrai összege jelenik meg az ernyo˝n.
- TIME/DIV (22): ezzel a fokozatkapcsolóval a vízszintes eltérítő rendszer hiteles időalapját állíthatjuk be az SWP VAR(23) szabályozó gomb jobb szélső, CAL állásában; ha a készülék vízszintes eltérítését az INPUT (9) csatornára vitt külső jellel kívánjuk vezérelni, akkor a fokozatkapcsolót X-Y állásba helyezzük.
- SWP VAR(23): ezzel a gombbal az előző pontban említett időalap folyamatos (de nem hiteles) beállítását végezhetjük el.
- POSITION (24): ez a szabályozó gomb az oszcilloszkóp ernyőjén látható kép vízszintes pozicionálására szolgál; a gomb kihúzott állapotában az eltérítési idő tizedrésze a **TIME/DIV (22)** fokozatkapcsolóval kiválasztott értéknek.
- LEVEL (28): az indítási (triggerelési) szint szabályzógombja; kihúzott állapotában a triggerelés a jel negatív meredekségű szakaszához igazodik.
- MODE (29): a triggerelési mód beállítókapcsolója:
	- AUTO: ha a triggerelés forrásjele nem éri el az indítási szintet, az indítás bizonyos ido˝ elteltével automatikusan megtörténik;
	- NORM: az indítás csak a beállított (belso˝ vagy külso˝) triggerelési forrásból történik, ha ez nem éri el az indítási szintet, nincs indítás;
	- TV-V: televíziókészülék vertikális,
	- TV-H: televíziókészülék horizontális jelének vizsgálata esetén használatos.

### 12.3. FELADATOK 61

- SOURCE (25): triggerelési forrás választókapcsolója:
	- INT: az indítójel az INT TRIG (26) kapcsolóval kiválasztott jelből keletkezik;
	- LINE: az indítójel a hálózati 50 Hz-es váltófeszültségből keletkezik;
	- EXT: az indítójel külső forrásból, az EXT TRIG IN  $(22)$  bemenetre vitt jelből keletkezik.
- INT TRIG (26): a belső triggerelési mód választókapcsolója:
	- $-$  CH1: az indítójel forrása az első csatorna jele;
	- CH2: az indítójel forrása a második csatorna jele;
	- VERT MODE: az indítójel forrása felváltva a két bemeno˝ csatorna jele (ezt akkor használjuk, ha a két bemenetet egyszerre, egymástól függetlenül vizsgáljuk).
- TRIG IN (27): a külső forrásból származó triggerjel BNC-csatlakozóval ellátott bemenete.